Name: \_\_\_\_\_

1) On page Aipotu:Evolution-5, the Lab Manual described a color trait with two alleles, red (R) and white (r). On page Aipotu: Evolution -8, the Lab Manual describes a population that consists of 100 Rr individuals only. Is this population at Hardy-Weinberg Equilibrium (HWE)? Justify your answer mathematically.

2) The following is a student's response to the "How did the cheetah get so fast?" question from the first day of class: "*The anatomy began changing because they needed to get the food so they began changing to get the food and other resources. They had mutations in order to get their needs.*" This statement contains at least one of the misconceptions listed on page Aipotu Evolution-12. Give the number of one of the misconceptions it contains and explain how the answer demonstrates the misconception. (We will grade this based more on your explanation than the misconception you choose).

Misconception # Explanation:

Aipotu:Evolution - 2

# Aipotu: Evolution

#### **Objectives:**

To explore evolution with evolving digital organisms. To test evolutionary hypotheses. To try out different evolutionary scenarios. To address several misconceptions about evolution.

### Introduction:

Life only evolved once on earth. In addition, for most organisms, evolution happens very slowly on a human time scale. As a result, it is difficult to explore evolution experimentally – to address questions like "What would have happened if ...?" or "Did it necessarily have to happen this way?"

To explore evolution in detail, you need organisms with a complex genotype that can reproduce rapidly. In this lab, you will explore the evolution of simple digital organisms as they evolve in the computer simulation, Aipotu.

Aipotu simulates the production of color in a hypothetical species of simple diploid flowers. This software allows you to do look at the genetics, biochemistry, molecular biology and evolution of flower color in simulated flowers. In this lab, you will look specifically at a model of the evolution of flower color. In Aipotu, color results from the particular color protein genes an individual possesses. Since these genes are subject to mutation (visible in the molecular biology component of Aipotu) and we can model differential fitness based on color, Aipotu can simulate the evolution of colors in these flowers. Since the flowers in Aipotu are subject to random mutation and nonrandom selection, they evolve like organisms in the real world.

As a reminder, color is controlled as follows in the Aipotian flowers: •Molecular Biology: Each organism carries two copies of a gene that can produce a pigment protein. Each of these genes is a DNA sequence. The simulation attempts to express each gene by looking for the appropriate signal sequences (promoters, terminators, splice sites, start codons, and stop codons -just like real genes) in the DNA sequence and producing any protein encoded therein.

Mutations alter the DNA sequence randomly by changing bases, deleting bases, or inserting bases. These mutations can lead to the production of altered proteins.

•**Biochemistry**: Proteins encoded by the DNA sequence are folded in 2-dimensions using the usual rules of protein structure: hydrophobic side chains cluster out of the water; hydrophilic side chains are in contact with the surrounding water; side chains can form hydrogen bonds or ionic bonds if they have the appropriate structure and location in the chain.

Proteins with a particular shape – a hexagonal hydrophobic core of seven amino acids with six hydrophilic amino acids nearby – can be colored; proteins without this shape are white (colorless). The particular color depends on the content of the hydrophobic

core: if the core contains phenylalanine, the protein is red; if it contains tryptophan, it is yellow; if it contains tyrosine, it is blue. These colors combine as paint pigments do: red + yellow = orange; red + blue = purple; blue + yellow = green; red + blue + yellow = black.

• **Genetics**: The flower color genes are inherited as any other genes are in a diploid organism. Each individual has two copies of the gene for flower color and passes one of them to each of its offspring. The final color of a flower depends on the genes present. White is recessive to all other colors while the other colors combine as above. That is: a heterozygote with one red allele and one yellow allele would be orange. A heterozygote with one orange allele and one green allele would be black since it contains all three colors: red from the orange allele; blue from the green allele; and yellow from both alleles. Furthermore, a heterozygote with one orange allele and one red allele is orange (not red-orange).

It is important to note that this is **not** the way colors work in nature. In nature, proteins fold in 3 dimensions and flower colors are typically due to small molecules synthesized by several enzymes. Although the Aipotu simulation is unrealistic in these key details, it still retains many of the features necessary for understanding evolution, as you will see.

In this lab, we will use the evolution portion of the Aipotu simulation:

- **Evolution**: To simulate evolution, you need to have a large population of Aipotian flowers. We will use a population size of 100 this is small by real-world standards, but large enough for our purposes without being so large that the program runs too slowly.
- In Aipotu, the flowers are annuals they live for only one year and die after producing seeds for the next generation. Each year is one generation where the seeds from last year grow and produce flowers. These flowers are subject to natural selection based on their colors.
- Each generation, flowers grow from last year's seeds. The flowers contribute to the 'gene pool' for the next generation based on their fitness: those with colors that have high fitness contribute more copies of their color genes to the gene pool than those with colors that have low fitness; flowers with colors with zero fitness do not contribute any of their alleles to the gene pool. All the parents then die. Each individual in the next generation is produced by drawing two alleles randomly from the gene pool; these alleles are then subject to random mutation. The next generation grows from these individuals and replaces their parents with exactly 100 individuals.

The simulation does not model *how* the natural selection based on color occurs. It could be due to predators' or pollinators' color preferences, or something altogether different. In the simulation, all that matters is that fitness depends on color and color depends on genes. We thus have all the requirements for evolution: *variation* in color; that variation is *genetic*; and *fitness* depends on color. Thus, alleles of the color

gene that contribute positively to fitness will increase in frequency, while those that contribute negatively will decrease in frequency. All the time, mutations will be busily creating new alleles.

You can change all of the relevant parameters: starting population, mutation rates, and relative fitness. This gives you a 'laboratory of evolution' where you can watch evolution happening and see what would happen if ...

We will begin by looking at some population genetics scenarios with mutations turned off for simplicity. We will then turn mutations on to explore more complex evolutionary scenarios.

## **Part A: Population Genetics**

In this part of the lab, we will use Aipotu to simulate Hardy-Weinberg Population Genetics. We will begin by looking at Natural Selection in the absence of mutation. In this part of the lab, we will only look at red and white colored flowers. In this case, flower color is controlled by one gene with only two alleles:

| Allele Contribution to Phenotype | Genotype | Phenotype |
|----------------------------------|----------|-----------|
| R red (dominant)                 | RR       | red       |
| r white (recessive)              | Rr       | red       |
|                                  | rr       | white     |

1) Start Aipotu by clicking on its icon in the Dock. You should see something like this:

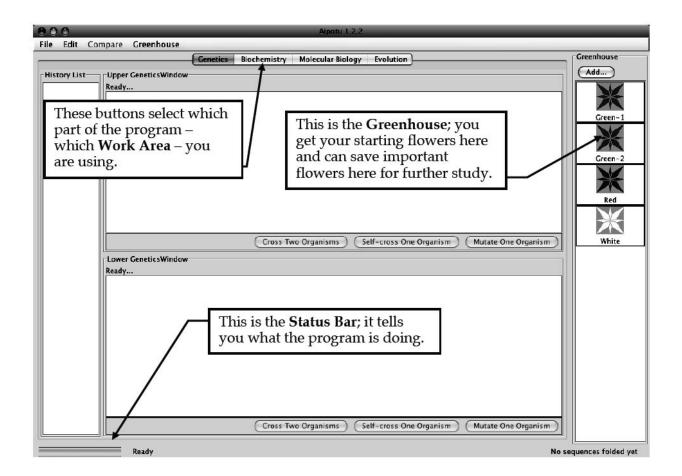

The Genetics, Biochemistry, and Molecular Biology **Work Areas** are the same as that for the Evolution component of the simulation program. If you don't see this or see other flowers in the **Greenhouse** besides those shown above, restart the computer to get a fresh copy of the program.

2) Click on the "Evolution" button at the top to go to the **Evolution Work Area**; you should see this:

| 00         |                       |                     | _   | Ai      | potu 1.2.2 |                    |                                                              |                  |
|------------|-----------------------|---------------------|-----|---------|------------|--------------------|--------------------------------------------------------------|------------------|
| le Edit Co | ompare Greenhouse     | Constine Discha     |     | Malaard | Diala au   | <b>S</b> uch asian |                                                              | Greenhouse       |
| - 1 - Pie  |                       | Genetics Bioche     |     |         | ar biology | Evolution          |                                                              | (Add)            |
|            | and Population Counts | Î                   | Wor |         |            |                    |                                                              |                  |
| Color      |                       | Population Count    |     |         |            |                    |                                                              | *                |
| White      | 5                     |                     |     |         |            |                    |                                                              | Green-1          |
| Blue       | 5                     |                     |     |         |            |                    |                                                              |                  |
| Yellow     | 5                     | 0                   |     |         |            |                    |                                                              | X                |
| Green      | 5                     | 0                   |     |         |            |                    |                                                              | Green-2          |
| Red        | 5                     | 0                   |     |         |            |                    |                                                              | ×                |
| Purple     | 5                     | 0                   |     |         |            |                    | This is the Month th                                         | Red              |
| Orange     | 5                     | 0                   |     |         |            |                    | This is the <b>World</b> ; th flowers live here.             | e                |
| Black      | 5                     | 0                   |     |         |            |                    | analysis and here and a second of                            | Z.S              |
| _          |                       | ÷                   |     |         |            |                    | Each square shows<br>the color of the flow                   | White            |
| Thes       | e are the Setti       | ngs; you            |     |         |            |                    | Presidential international and a second second second second | er               |
| set th     | ne fitness of ea      | ch color            |     |         |            |                    | living there.                                                |                  |
| here       | and the softw         | are shows           |     |         |            |                    |                                                              |                  |
| how        | many of each          | color are           |     |         | +          |                    |                                                              |                  |
| prese      | ent in the Wor        | 1d.                 |     |         |            |                    |                                                              |                  |
|            |                       |                     |     |         |            |                    |                                                              |                  |
|            |                       |                     |     |         |            |                    |                                                              |                  |
|            |                       |                     | Th  | ese ar  | e the      | Contro             | ols; you stop                                                |                  |
|            |                       |                     |     |         |            |                    | tion here.                                                   |                  |
| Controls   | K                     |                     |     |         |            |                    |                                                              |                  |
| (Load)     | Run Pause (           | One Generation Only |     |         |            |                    | Generation 0                                                 |                  |
|            |                       |                     |     |         |            |                    | ocheration o                                                 | J. [             |
|            | Ready                 |                     |     |         |            |                    | No                                                           | sequences folded |

3) You must first turn off mutation for this part of the lab. From the **File** menu, choose **Preferences...**; you will see this:

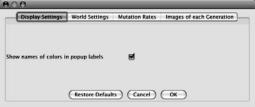

Click on Mutation Rates, and you should see this:

| — Display Settings  | World Settings | Mutation Rates | Images of each Generation |
|---------------------|----------------|----------------|---------------------------|
| Autations Enabled:  |                |                |                           |
| Frequency of        |                |                |                           |
| Point Mutations     | 0.0010         |                |                           |
| Deletion Mutations  | 0.0010         |                |                           |
| Insertion Mutations | 0.0010         |                |                           |

Uncheck the **Mutations Enabled** checkbox (the mutation rate numbers should gray out), and click OK. Mutations are now off.

```
Aipotu:Evolution - 7
```

Now, you will run some simulations of Natural Selection. First, to get a qualitative feel for what happens, and then more quantitatively. Note that, since mutations are off, no new alleles will be produced, so no new colors will appear. If they do, you haven't turned off mutations...

## A) Select for Red.

A1) Click on the **Red** organism in the **Greenhouse** to select it; its border will turn green. While holding the shift key, click on the **White** organism in the **Greenhouse**; now, both should be selected.

A2) Click the **Load** button in the **Controls**. The **World** will fill with a roughly 50:50 mix of red and white organisms. Note the count of red and white in the **Settings** panel; it should be about 50 of each.

A3) Set the **Fitness** settings in the **Settings** panel to select for red. Set the fitness of red to 10 (the maximum) and all the other colors to 0 (the minimum).

A4) *Prediction*: What should happen to the number of red and the number of white flowers after several generations with this selection?

A5) *Test*: Click the **One Generation Only** button in the **Controls**. This will run one generation only. First, the starting flowers will contribute to the gene pool based on their fitnesses. Then the starting flowers will die off and be replaced by exactly 100 offspring. Each offspring flower will get two alleles randomly chosen from the gene pool.

A6) *Result*: What happens to the counts of red and white flowers as you simulate more generations? Roughly how many generations does it take to get to pure red? Be careful, as some all red generations can have some white offspring (why?).

## B) Select for White.

B1) Click on the **Red** organism in the **Greenhouse** to select it; its border will turn green. While holding the shift key, click on the **White** organism in the **Greenhouse**; now, both should be selected.

B2) Click the Load button in the Controls. The World will fill with a roughly 50:50 mix

of red and white organisms. Note the count of red and white in the **Settings** panel; it should be about 50 of each.

B3) Set the **Fitness** settings in the **Settings** panel to select for white. Set the fitness of white to 10 (the maximum) and all the other colors to 0 (the minimum).

B4) *Prediction*: What should happen to the number of red and the number of white flowers after several generations with this selection?

B5) *Test*: Click the **One Generation Only** button in the **Controls**. This will run one generation only. First, the starting flowers will contribute to the gene pool based on their fitness. Then the starting flowers will die off and be replaced by exactly 100 offspring. Each offspring flower will get two alleles randomly chosen from the gene pool.

B6) *Result*: What happens to the counts of red and white flowers as you simulate more generations? Roughly how many generations does it take to get to pure white?

Why does it take more generations to get to pure red than it does to get to pure white? Hint, you can see the genotype of each flower by checking the **Show colors of both alleles** in the **World Settings** part of the **Preferences...**.

Now, we will get quantitative.

# C) Hardy-Weinberg Equilibrium & Natural Selection

C1) Load the **World** with only the **Red** organism from the **Greenhouse**. The **World** should be entirely red.

C2) Show the colors of both alleles in each organism by checking the **Show colors of both alleles** in the **World Settings** part of the **Preferences...** if you haven't already. You should see little red and white rectangles in the upper left corner of each organism in the **World** – this indicates that each has one red and one white allele = genotype Rr.

C3) Set all **Fitness**es to 5.

• Is this population at Hardy-Weinberg Equilibrium?

C4) Calculate the allele frequencies in the starting

population: <u>Genotype Number #R's #r's</u>

```
RR
Rr
rr
TOTAL:
frequency of R (p) =
frequency of r (q) =
```

C5) Calculate the genotype frequencies expected at HWE: frequency of RR =  $p^2$  = frequency of Rr = 2pq = frequency of rr =  $q^2$  =

C6) Is the population at HWE? Why or why not?

C7) Run one generation only. Is that population at HWE? You may find it useful to pool the class results to get an answer that is less subject to small-sample-size fluctuations.

C8) Set the **Fitness** settings in the **Settings** panel to select for red. Set the fitness of red to 10 (the maximum) and all the other colors to 0 (the minimum).

C9) *Prediction*: What should happen to p and q after several generations with this selection?

C10) *Test*: Click the **One Generation Only** button in the **Controls**. Do this a few times.

C11) *Result*: Calculate p and q as you did in part (d):

Genotype Number #R's #r's RR Rr rr

TOTAL:

frequency of R(p) =

frequency of r(q) = C12)

Does the result match your prediction? Why or why not? Now, we will turn mutations on and observe the evolution of new alleles and new colors.

4) Choose **Preferences...** from the **File** menu and click on the **Mutation Rates** button. Click **Enable Mutations** and then click **OK.** Mutations are now enabled.

Note: in nature, mutation rates vary but a rough figure is that any given base in DNA has a 1/500,000,000 chance of being mutated in a given individual in each generation. In this simulation, the mutation rate is about 3/1000. Taking into account the population size of 100, this is roughly 15,000 times higher than the 'natural' rate; therefore, one generation – one "year" – in Aipotu is roughly equivalent to 15,000 years in real life. You should know that this is a *very approximate calculation!* 

## Part II: Misconceptions about Evolution

In this section, you will perform a series of experiments that address several common misconceptions about evolution. For each experiment, you will begin by conducting the experiment and observing the result. You will then determine which misconception(s) it addresses. Finally, you will make predictions about what the outcome of the experiment would have been if the misconception were *true*.

Your TA will assign you a misconception number from the list below. You should be sure that you understand your misconception; ask your TA if you have any questions. Write your misconception number below:

Misconception #

## Misconceptions

You will be responsible for one of these misconceptions during the lab and in your lab write up.

1. *Selection causes mutations that are adaptive.* For example, the presence of an antibiotic causes the mutations that make the bacteria antibiotic resistant. {In fact, the mutations are always random and occur *before* the selection}

2. *Evolution has a goal.* If the world were somehow started over, the result would be the same world we see today. {In fact, chance plays a huge role in evolution and the outcome would likely be very different}

3. *Mutations cannot produce new features.* Since mutations are random and destructive (see #7), they cannot *create* new features. {In fact, that is how all the amazing diversity of life originated}

4. When a trait (or organ) is no longer beneficial for survival, the offspring will not inherit the trait. Parents will only transmit beneficial traits to their offspring. {In fact, parents randomly pass on traits to their offspring; *any* traits, beneficial, neutral, or harmful, can be passed on.}

5. *There is only one mutation that can cause a given phenotype.* For example, there is only one particular DNA change that could change a slow cat into a faster cat. {In fact, although this is true for some phenotypes, in most cases, any given phenotype can be caused by several different mutations}

6. *Variations only affect outward appearance, do not influence survival.* The variations we see in nature (different colors, beak sizes, finger lengths, etc.) do not influence survival. {In fact, all variations are potentially subject to selection.}

7. *Mutations always reduce the fitness of organisms.* Since mutations damage genes, they can only impair their function and must therefore reduce the fitness of the organism. {In fact, mutations can be neutral, beneficial, or deleterious}

8. Changes in a population occur through a gradual change in all members of a population. For example, *all* the giraffes present in one generation gradually get longer necks over their lifetimes; this continues generation after generation. {In fact, individuals in the population can be quite different from each other (some giraffes have long necks; some shorter) and the change happens from one generation to the next (the frequency of longneck giraffes in generation 1000 is higher than in generation 1; none of the giraffes from generation 1 is present in generation 1000)}.

Each of the following experiments will address one or more of the above

misconceptions. Also, a given misconception may be addressed by more than one experiment. **Note** that time you click **Run** in Aipotu, it is like starting evolution all over. Each run is a new earth, started with slightly different conditions and/or different random events.

## Experiments

**IMPORTANT** For these experiments, you must turn mutations on! The easiest way to do this is to quit and re-start Aipotu. That will restore all the default settings.

D) Starting with Green-1; no selection.

Here, you will start with **Green-1**, which is a homozygote – it has two identical green alleles. You will let it reproduce with random mutations, but *no selection*. That is, all colors, including white, will be equally fit.

D1) Quit and re-start Aipotu to enable mutation.

D2) Go to **Evolution** and load the World with **Green-1** from the **Greenhouse**.

D3) Click **Run** and let the simulation run for about 5 generations.

D4) What colors do you see? Specifically:

-What colors besides green are present in your World?

-What colors are present in the World's of the other groups in your lab? Based on these class results, which colors occur often and which are rare?

-Which misconception(s) does this address? For each, what would the result have been if the misconception were true?

D5) Save one of the black flowers to the **Greenhouse**. To do this: choose one of the black flowers from your **World**, click on it to select it (its border will turn black) and click the **Add...** button at the top of the **Greenhouse**. Give it a name when the program asks you and it will appear in the **Greenhouse**. You can now examine it using the other tools in Aipotu.

D6) Switch to **Biochemistry** and double-click the organism you just saved in the **Greenhouse**. The program will then show you the proteins encoded by the two copies of the pigment protein gene in this organism along with their individual and combined color. A sample is shown below; yours will likely look different:

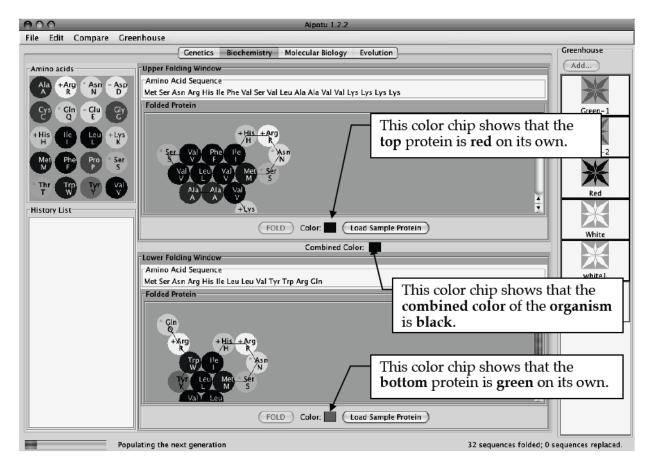

Note that the proteins have different shapes – that is why they have different colors.

Typically, the black mutants that occur early on are heterozygotes containing one unmutated green allele (the bottom one in the example above; yours may be different) and one mutant red allele (the top one in the example above; yours may be different).

Look at the black mutants of your classmates; they should almost all be red/green heterozygotes. All the green proteins should be the same (since they're likely to be un-mutated); the red proteins are likely to be different from

each other.

To see how the red protein came to be, you will need to look at the DNA sequences in the **Molecular Biology** work area.

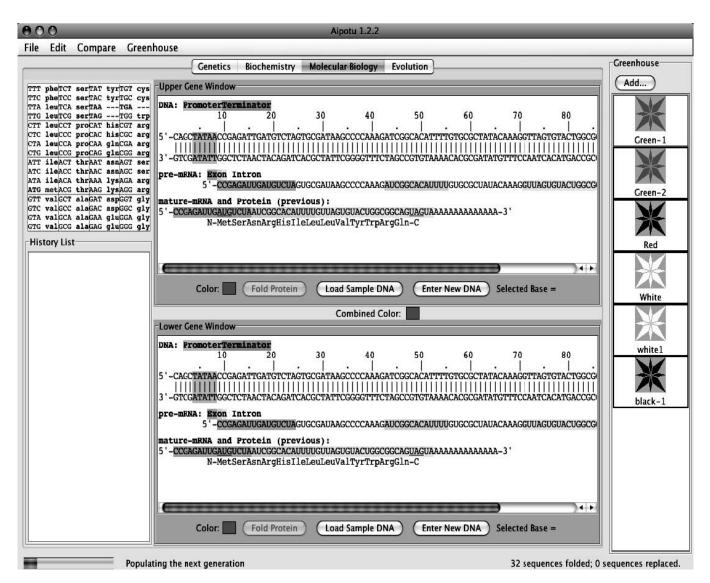

D8) From the **Edit** menu, choose **Copy Upper Sequence to Clipboard** (be sure not to choose either of the "image" options). This copies the upper DNA sequence – the unmutated green allele that all the mutants started from – to the program's memory.

D9) Double-click on the black mutant organism you saved in the **Greenhouse**. You will see its two copies of the pigment protein gene in a window like the one above. One will be green and one will be red. You want to look at the red one – note whether it is the upper or lower sequence.

D10) From the **Compare** menu, choose **Compare Upper vs Clipboard** (or **Lower**, whichever is the red one) and you will see a display of the differences between the two DNA sequences like the one shown below (if no differences are shown, you compared two identical green alleles; if you tried **Upper**, try **Lower** and vice-versa). Yours will be similar, but not identical, to this.

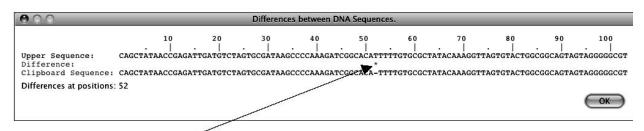

Note the \* at position 52. This indicates the single difference between the clipboard sequence

(the green allele that you started with) and the red mutant; that is, the mutation that made the allele red. In this case, the "-" in the clipboard sequence indicates that the T in the red mutant is *not present* in the original green allele. Therefore, the mutation that made the red allele was an *insertion* of a T between bases 51 and 52. This resulted in a frame-shift mutation that led to the production of a red protein. Your mutation will likely be different.

Make a list of the 'red mutations' from your class. Are they all the same? How is it possible that more than one mutation can lead to the same phenotype? How does this explain why some colors are rare and others are not?

- -Which misconception(s) does this address? For each, what would the result have been if the misconception were true?
- *E) Starting with Green-1; selecting for Black; then removing selection.*

Here, you will see the effects of a change in natural selection.

- E1) Load the **World** with **Green-1** from the **Greenhouse**.
- E2) Select for black. Set the fitness value for black to 10 and all the others to 2.
- E3) Click **Run** and run until the field is mostly black.

-Are all the organisms in the **World** black? Why or why not?

-Which misconception(s) does this address? For each, what would the result have been if the misconception were true?

- E4) Click **Pause** to stop the simulation.
- E5) Remove all natural selection. Set all the fitness values of all colors to 5.
- E6) Click **Run** and run the simulation for about 10 more generations.
- E7) Observe the colors of the organisms in your **World** and those of your classmates.
  - Are there any black organisms remaining?
  - -Which misconception(s) does this address? For each, what would the result have been if the misconception were true?

-Did all groups get the same results?

-Which misconception(s) does this address? For each, what would the result have been if the misconception were true?

Aipotu:Evolution - 17

F) *Starting with Green-1; with and without selection for Orange.* 

Here you will pool class results to see how many generations it takes for Orange to evolve with and without selection for orange.

• First run; without selection for orange.

F1) Load the **World** with **Green-1** from the **Greenhouse**.

F2) Set all the fitness values to 5 (default value).

F3) Click **Run** and watch for the first appearance of an orange flower. Note the

generation number when it appeared in the space below. If you get to Generation 10

and still have not seen an orange flower, click **Pause** and write ">10" in the space

below. Generation # -Did it take the same number of generations for all groups? Would

you expect it to? Why or why not?

-Roughly how many generations did it take to get the first orange in the absence of selection for orange?

• Second run; with selection for orange.

F4) Load the **World** with **Green-1** from the **Greenhouse**.

F5) Set the fitness values to select for orange; that is, set orange to 10 and all the others

to 2.

F6) Click **Run** and watch for the first appearance of an orange flower. Note the generation number when it appeared. If you get to Generation 10 and still have not seen an orange flower, click **Pause** and write ">10" in the space below. Generation # -Did it take the same number of generations for all groups? Would you expect it to? Why or why not?

-Roughly how many generations did it take to get the first orange when selecting for orange?
 -Which misconcention(s) does this address? For each what would the result have

-Which misconception(s) does this address? For each, what would the result have been if the misconception were true?

## *G*) Evolution of color from colorless proteins.

Here, you will start from a colorless protein of your own devising and see if you can evolve colored proteins from that via random mutation and non-random selection. First, you must build a working gene that encodes a short protein. Don't use the white flowers from the **Greenhouse**; the protein in these flowers is only one mutation away from color, so using it would be unfairly 'stacking the deck'.

G1) Switch to **Molecular Biology** and click on **Enter New DNA Sequence** in the top workpanel. You will be presented with a dialog box into which you can enter your DNA sequence. Build your gene step by step.

G2) A gene needs a promoter (TATAA in Aipotu) and a terminator (GGGGG) to make an mRNA. If you type something like the sequence shown below and click **OK**, it will create a gene that makes a small mRNA.

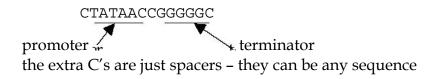

You should see something like this when you click **OK**:

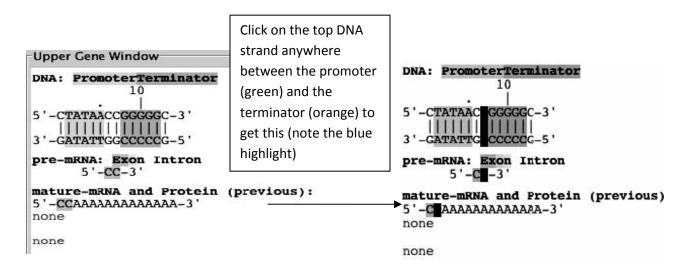

G3) Now you can type in your coding region directly. Just hold the shift key while you type the DNA sequence (A, G, C, or T) and the bases will be inserted. Type a start codon (ATG), codons for 10-12 amino acids (this is where you get to be creative), and a stop codon (TAA).

Aipotu:Evolution - 19

If you've got it working, you should see something like this (your protein should be different):

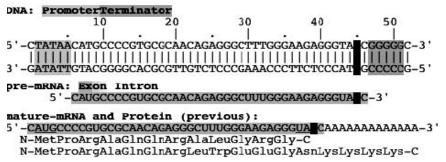

G4) Once you've got a working gene, you should fold the protein to be sure it isn't colored (remember that you want to start with a colorless protein for this experiment). Click the **Fold Protein** button. An item will appear in the **History List** showing the shape of the protein and the color chip in the **Upper Folding Window** will show its color. You can further edit the DNA and fold the new protein until you are happy with your starting protein.

G5) Now, you need to make an organism that is homozygous for your gene. Doubleclick on the item in the **History List** that corresponds to the desired protein and choose **Send to Lower Panel** from the menu that pops up. You should now see two identical genes, one in the **Upper** and one in the **Lower Gene Window**.

G6) Now, save the organism to the **Greenhouse** so you can use it for evolution. Click the **Add...** button over the **Greenhouse** and give your organism a suitable name. It will appear in the **Greenhouse** – it should be white.

G7) Switch to **Evolution**. Set the fitness values to select for colored proteins. Set the fitness of white to 1 (you want it low to favor colors, but not 0 or you'd kill all your starting population!) and all the other colors to 10.

Alternatively, if you want to select for a *particular* color, you can set that fitness higher than the others. However, it will evolve to your color faster if you set the fitness of the other colors to something higher than 0. Why?

G8) Load your organism into the **World** and start it evolving. Wait and see if you get colored flowers. This may take a while... If and when you do get a colored organism, save it to the **Greenhouse** and compare the protein and DNA to your starting gene as you did in A8-A10. If you don't, you can try another protein sequence or just wait a long time... It is likely that at least one of your classmates will be successful.

-Which misconception(s) does this address? For each, what would the result have been if the misconception were true?

## Lab Write Up

- Must be typed; hand-drawn graphs are acceptable.
- Due at the start of lab during the week indicated on the syllabus; this is a firm deadline.
- Your lab write up must be in your own words.

Your lab write up must include:

Your TA will have assigned you one of the misconceptions described on page Aipotu Evolution-12; you should answer the following questions about **that misconception**.

1) Which misconception were you assigned? Give the number.

2) Although misconceptions are not correct, they often seem reasonable if you don't know all the details. Explain what might lead someone to think that the misconception you chose was plausible.

3) Explain how the data you collected in lab shows that the misconception you chose is incorrect. Be sure to include the *relevant* data from your lab and explain how those data are relevant.

4) A skeptic could argue, "Aipotu is just a computer simulation. It has nothing to do with real organisms. Any conclusions you draw from it are not relevant in the real world." How would you argue that, although Aipotu is a computer simulation, the results from it are still relevant to the misconception you chose? In other words, "In what relevant ways is Aipotu similar to the real world so as to allow one to draw meaningful conclusions about this misconception?"

5) Describe a hypothetical evolutionary scenario that involves (the *correct* version of) your misconception. This scenario can be similar to the "how the cheetah got so fast" scenario we discussed in lecture. It need not be correct, but it should be reasonable and is must specifically address the correct version of your misconception.

For example, suppose that your misconception had been "physical fitness strength - is the same as evolutionary fitness" (note that this is not on the list; it is only an example). The correct version of this misconception is "evolutionary fitness is reproductive success". A full credit answer to this question would be something like: *The correct version of my misconception is, "Evolutionary fitness is reproductive success". A scenario involving this would be as follows. A species of bird prefers mates with bright red feathers. As a result, red-feathered birds reproduce more than those without red feathers. Over time, the population becomes majority red-feathered, even if the red-feathered birds are physically weaker than those without red feathers.* 

Aipotu:Evolution - 22